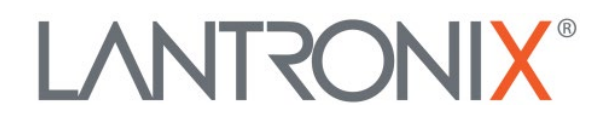

# **Application Note**

*CANopen Gateway Functions for AVL Devices*

Part Number APP-0048 Revision A April 2020

# **Intellectual Property**

© 2020 Lantronix, Inc. All rights reserved. No part of the contents of this publication may be transmitted or reproduced in any form or by any means without the written permission of Lantronix.

*Lantronix* is a registered trademark of Lantronix, Inc. in the United States and other countries.

Patented: [http://patents.lantronix.com;](http://patents.lantronix.com/) additional patents pending.

All trademarks and trade names are the property of their respective holders.

## **Contacts**

#### **Lantronix, Inc.**

7535 Irvine Center Drive, Suite 100 Irvine, CA 92618, USA Toll Free: 800-526-8766 Phone: 949-453-3990 Fax: 949-453-3995

#### **Technical Support**

Online: [www.lantronix.com/support](http://www.lantronix.com/support)

#### **Sales Offices**

For a current list of our domestic and international sales offices, go to the Lantronix web site at [www.lantronix.com/about/contact](http://www.lantronix.com/about/contact)

## **Disclaimer**

All information contained herein is provided "AS IS." Lantronix undertakes no obligation to update the information in this publication. Lantronix does not make, and specifically disclaims, all warranties of any kind (express, implied or otherwise) regarding title, non-infringement, fitness, quality, accuracy, completeness, usefulness, suitability or performance of the information provided herein. Lantronix shall have no liability whatsoever to any user for any damages, losses and causes of action (whether in contract or in tort or otherwise) in connection with the user's access or usage of any of the information or content contained herein. The information and specifications contained in this document are subject to change without notice.

# **Revision History**

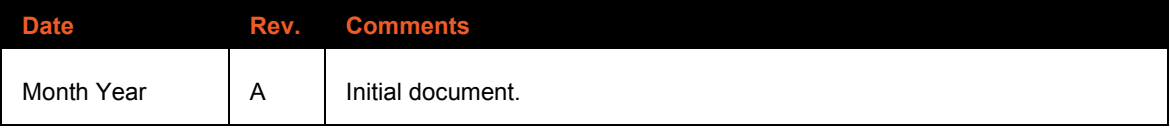

For the latest revision of this product document, please check our online documentation at [www.lantronix.com/support/documentation.](http://www.lantronix.com/support/documentation.html)

# **Table of Contents**

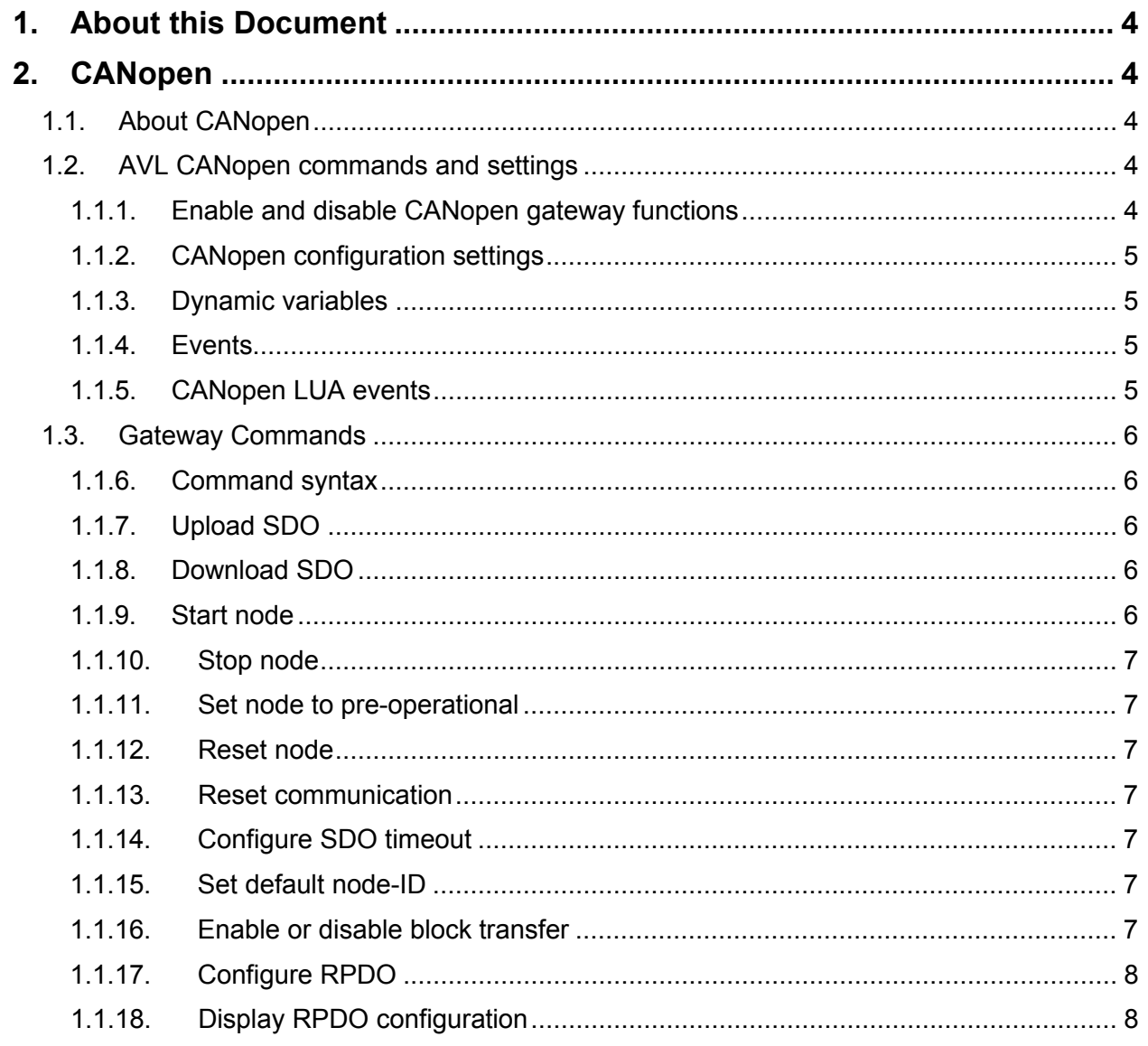

# <span id="page-3-0"></span>**1. About this Document**

This application note provides information about the CANopen gateway functions for AVL devices. CANopen gateway functions are supported in the AVL firmware 3.5.x and higher.

# <span id="page-3-1"></span>**2. CANopen**

## <span id="page-3-2"></span>**1.1. About CANopen**

CANopen is a CAN-based communication system, standardized by CAN in Automation (CiA). https://www.can-cia.org The document CiA® 309 describes the CANopen gateway functions.

## <span id="page-3-3"></span>**1.2. AVL CANopen commands and settings**

#### <span id="page-3-4"></span>**1.1.1. Enable and disable CANopen gateway functions**

#### **1.1.1.1. sys.can.CANopen.enable**

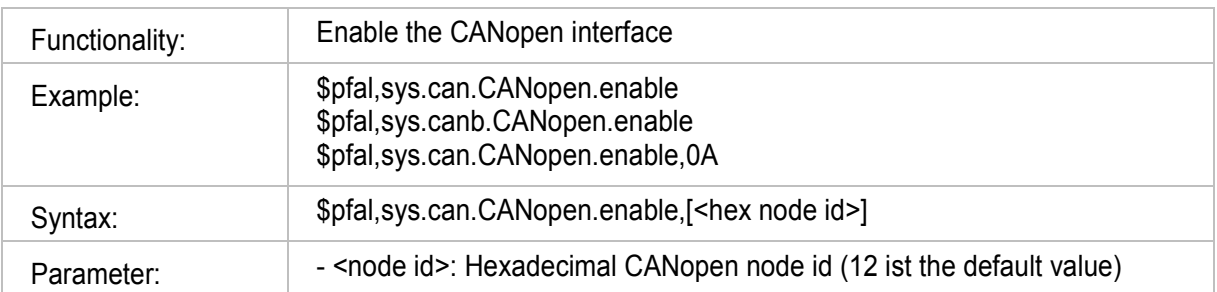

#### **1.1.1.2. sys.can.CANopen.disable**

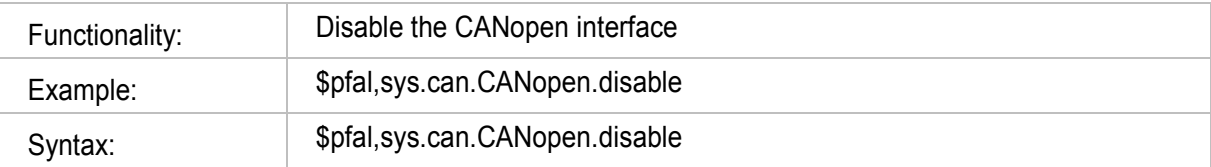

#### **1.1.1.3. sys.can.CANopen.cmd**

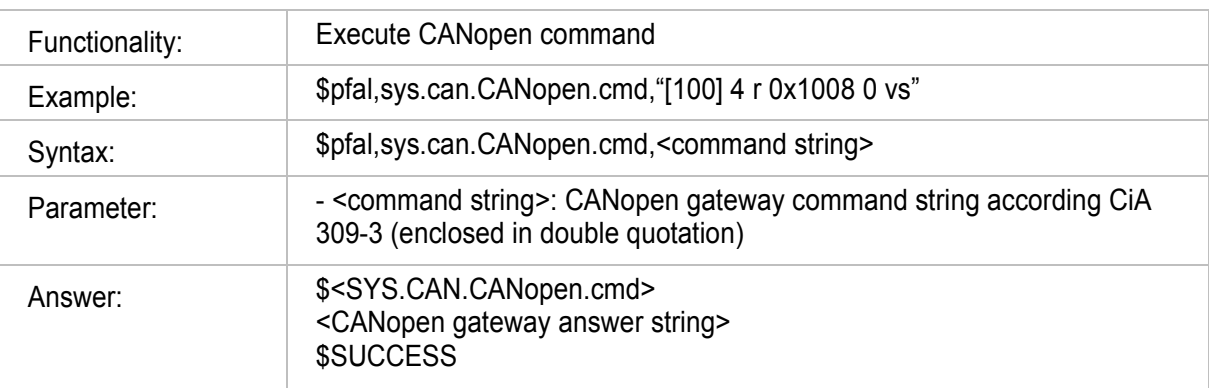

# <span id="page-4-0"></span>**1.1.2. CANopen configuration settings**

#### **1.1.1.4. DEVICE.CANopen.STARTUP**

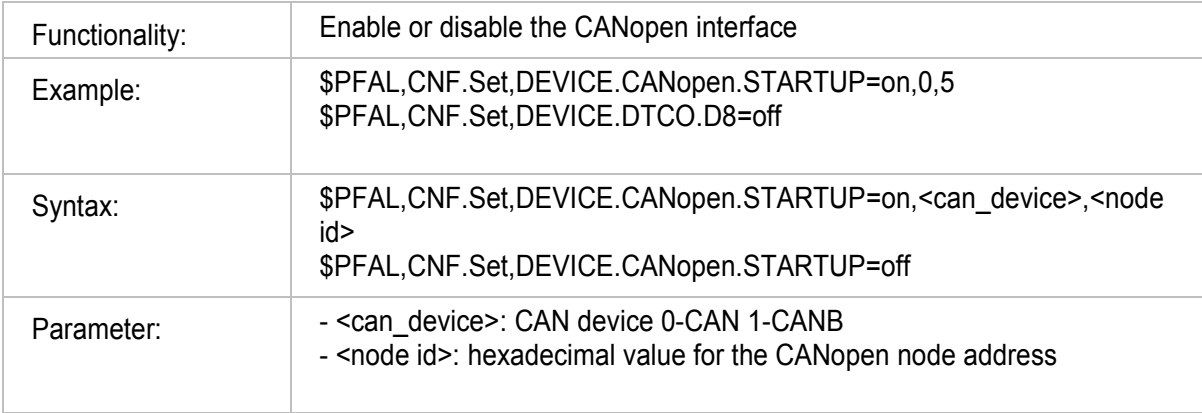

#### <span id="page-4-1"></span>**1.1.3. Dynamic variables**

#### **1.1.1.5. CO.pdo**

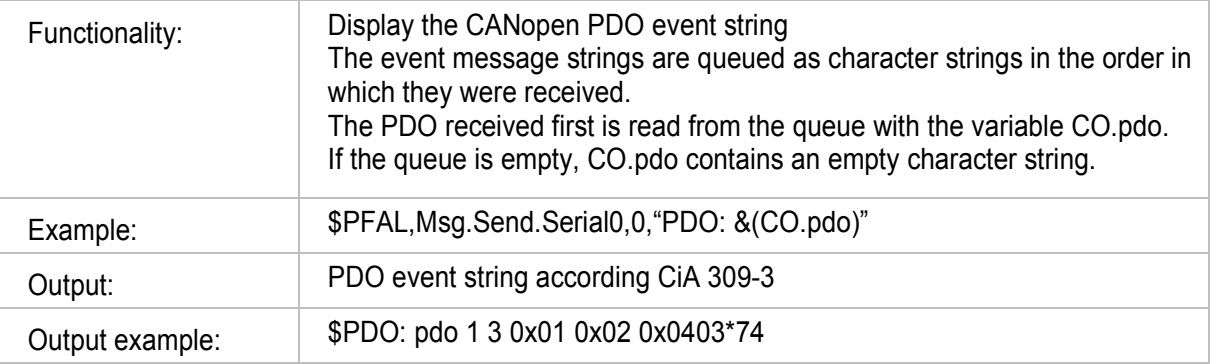

#### <span id="page-4-2"></span>**1.1.4. Events**

#### **1.1.1.6. SYS.eCO.PDO**

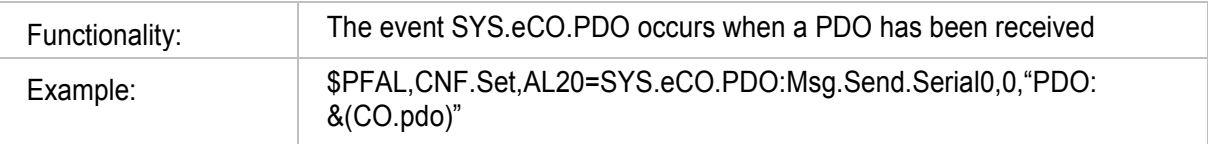

#### <span id="page-4-3"></span>**1.1.5. CANopen LUA events**

#### **1.1.1.7. event ALARM\_SYS\_CO\_PDO\_RECEIVED**

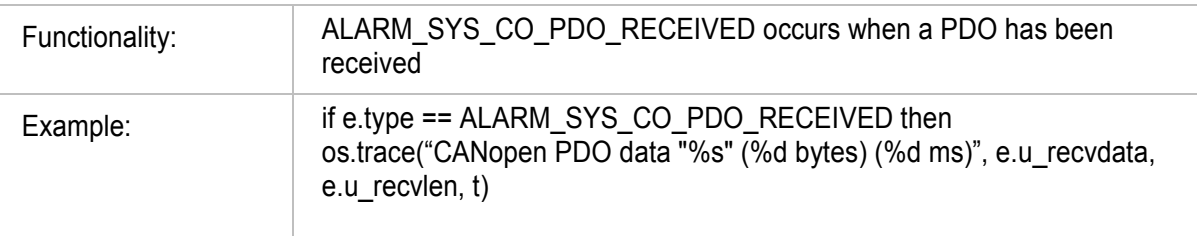

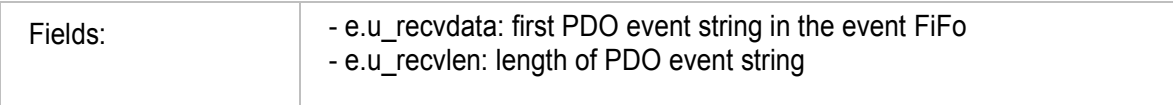

## <span id="page-5-0"></span>**1.3. Gateway Commands**

#### <span id="page-5-1"></span>**1.1.6. Command syntax**

The syntax is specified in CiA 309-3: [[net] node] <command> <parameter>

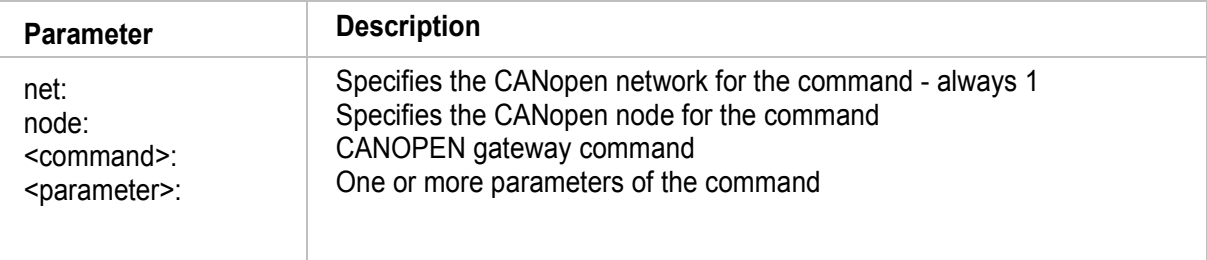

#### <span id="page-5-2"></span>**1.1.7. Upload SDO**

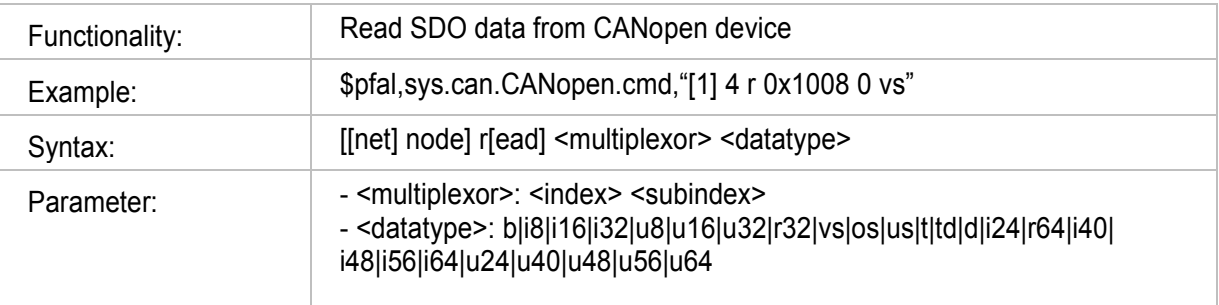

#### <span id="page-5-3"></span>**1.1.8. Download SDO**

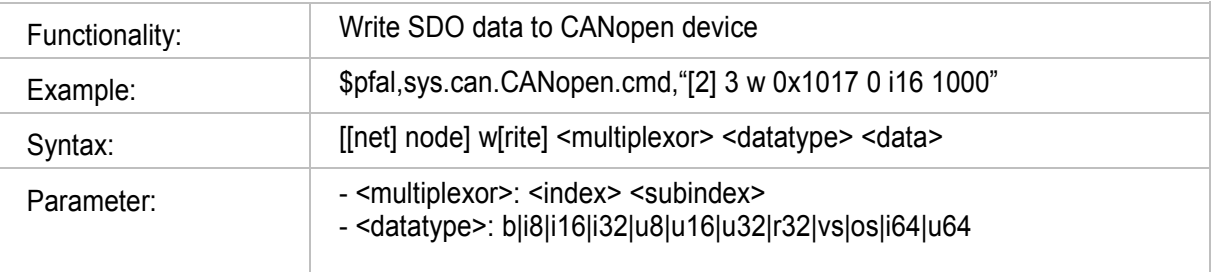

#### <span id="page-5-4"></span>**1.1.9. Start node**

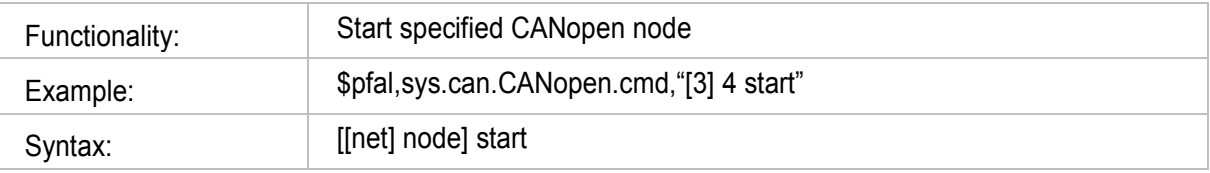

## <span id="page-6-0"></span>**1.1.10. Stop node**

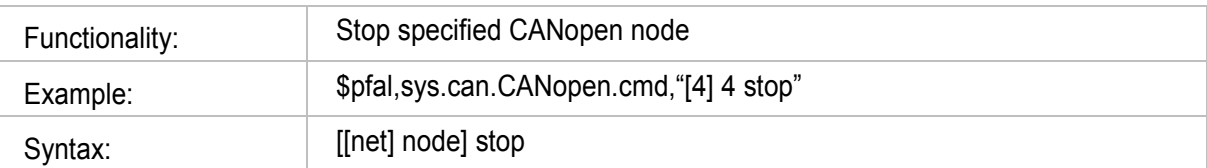

#### <span id="page-6-1"></span>**1.1.11. Set node to pre-operational**

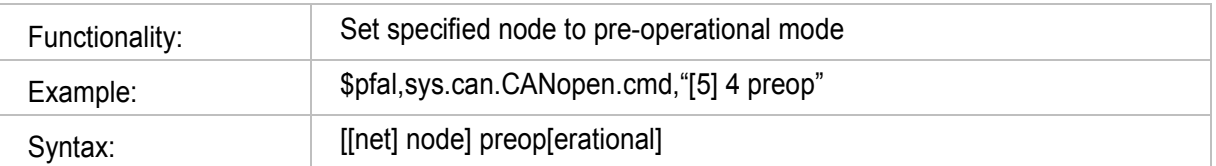

#### <span id="page-6-2"></span>**1.1.12. Reset node**

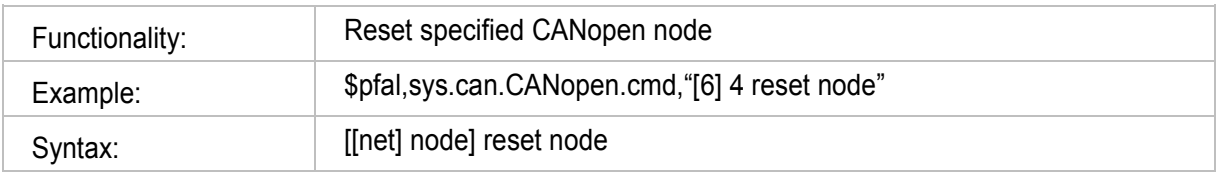

#### <span id="page-6-3"></span>**1.1.13. Reset communication**

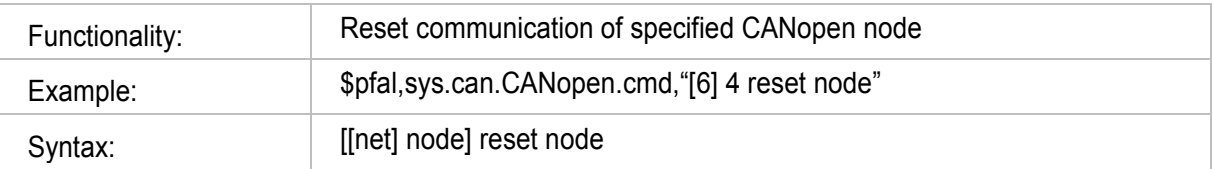

# <span id="page-6-4"></span>**1.1.14. Configure SDO timeout**

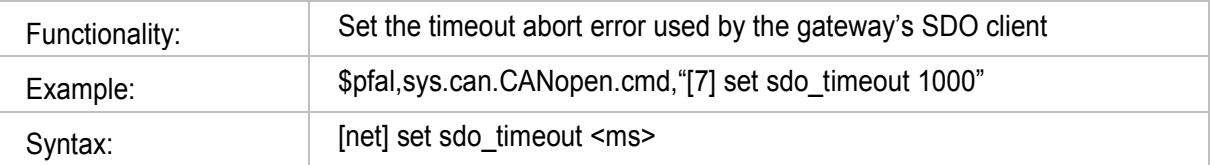

#### <span id="page-6-5"></span>**1.1.15. Set default node-ID**

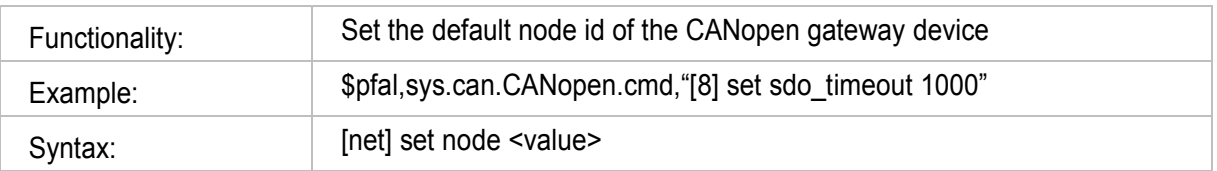

# <span id="page-6-6"></span>**1.1.16. Enable or disable block transfer**

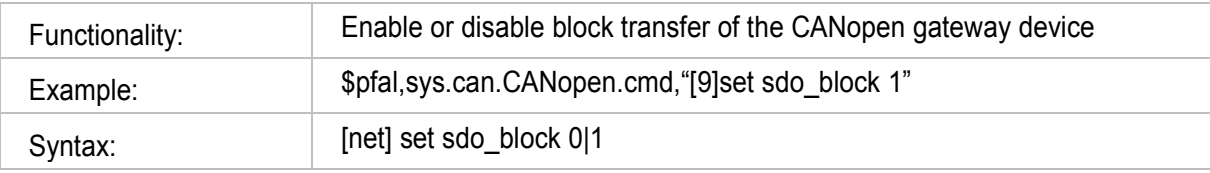

## <span id="page-7-0"></span>**1.1.17. Configure RPDO**

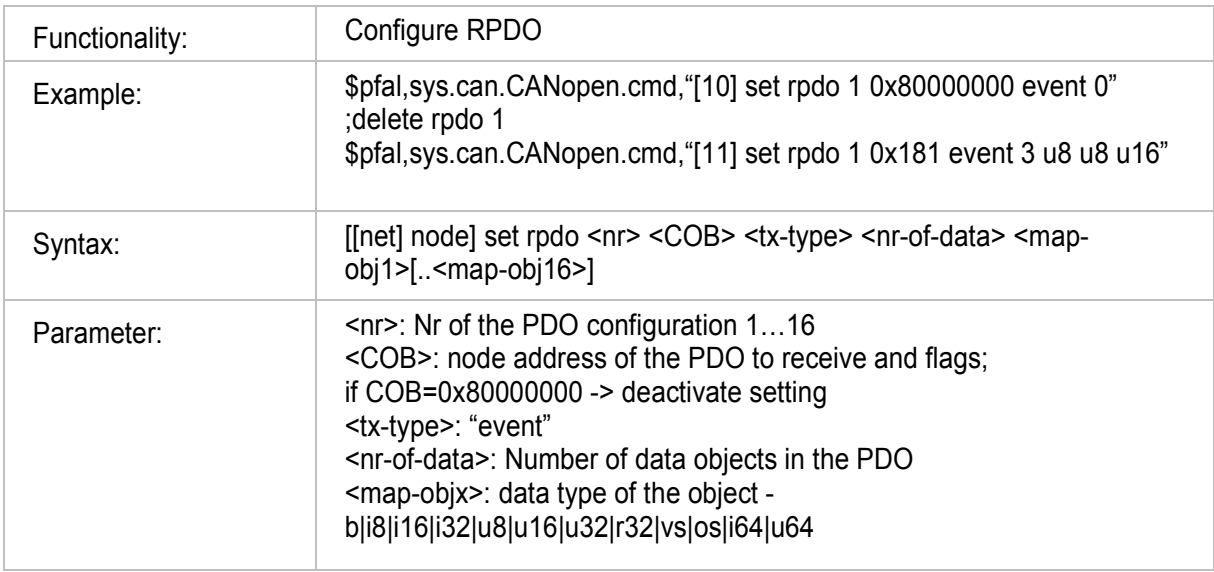

# <span id="page-7-1"></span>**1.1.18. Display RPDO configuration**

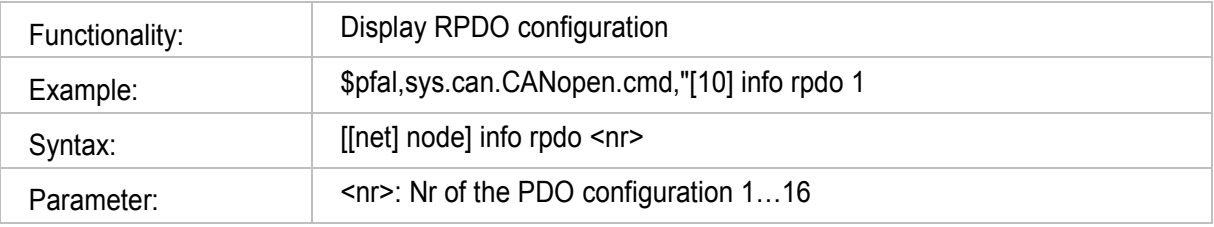